**DELTACO** 

A NORDIC BRAND

# SH-LE27W

# **SMART BULB**

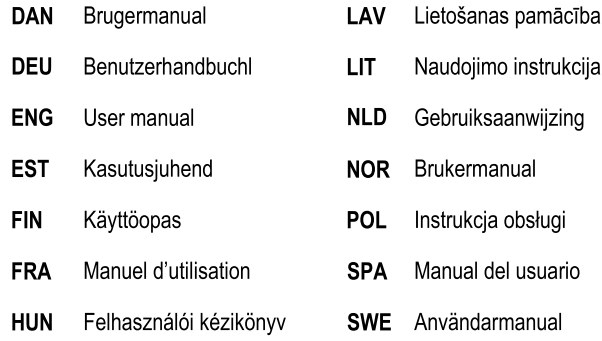

# **DELTAC**

A NORDIC BRAND

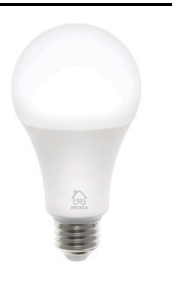

# **Montering**

Skru forsigtet pæren i ved at dreje den i urets retning, indtil at den sidder fast.

# **Nulstil**

For at nulstille enheden, tryk på tænd -> sluk -> tænd -> sluk -> tænd.

# **Installer enheden**

1. Download appen "Deltaco smart home" i Apple App store eller Google Play på din mobile enhed.

- 2. Åben appen "Deltaco smart home".
- 3. Opret en ny konto eller login på en eksisterende konto.
- 4. Tryk på "+" for at tilføje en enhed.

5. Vælg kategorien og herefter produkt typen på listen.

6. Tilslut strøm til enheden.

7. Hvis LED/pæren ikke blinker: Nulstil enheden. Hvis status indikatoren blinker: Bekræft i appen.

8. Bekræft wifi netværket og koden.

9. Indsæt enhedens navn.

Hvis du vil tilføje produktet til Google Home eller Amazon Alexa, skal du søge efter "Deltaco Smart Home" i Google Home eller Amazon Alexa-appen og logge ind på din Deltaco Smart Home-konto. Du skal muligvis vælge "opdag enheder" eller tilføje produktet manuelt i Google Home- eller Amazon Alexa-appen, før du kan bruge det.

# **Tilføj til Google home**

Tilføj enheden til google home. Tilføj servicen "Deltaco Smart Home".

# **Tilføj til Amazon Alexa**

Gå til menuen "Skills & Games" og søg på "Deltaco Smart Home". Åben appen og log ind. Brug discover til at tilføje en enhed.

# **Rengøring og vedligeholdelse**

Brug ikke rengøringsmidler eller slibemiddel. Rengør ikke indersiden af produktet. Forsøg ikke at reparere enheden. Hvis produktet ikke virker korrekt, skal du udskifte den.

Rengør ydersiden af enheden med en blød klud.

# **Support**

Yderlige informationer kan findes her: [www.deltaco.eu.](http://www.deltaco.eu/) Kontakt os på e-mail: help@deltaco.eu.

# **DEU**

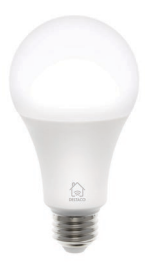

# **Montage**

Drücken Sie die Glühlampe vorsichtig und fest in die Fassung und drehen Sie sie im Uhrzeigersinn, bis sie einrastet.

# **Zurücksetzen**

Schalten Sie zum Zurücksetzen des Geräts die Stromversorgung ein -> aus -> ein -> aus -> ein.

# **Installieren und verwenden**

1. Laden Sie die App "Deltaco Smart Home" aus dem Apple App Store oder Google Play Store auf Ihr Mobilgerät herunter und installieren Sie sie.

2. Klicken sie auf die App "Deltaco Smart Home".

3. Erstellen Sie ein neues Konto oder melden Sie sich bei Ihrem vorhandenen Konto an.

# **DELTAC** A NORDIC BRAND

4. Klicken Sie auf ...+", um das Gerät hinzuzufügen.

5. Wählen Sie eine Kategorie und dann den Produkttyp aus der Liste aus.

6. Schließen Sie das Gerät an die Stromversorgung an.

7. Wenn die LED / Lampe nicht blinkt, setzen Sie das Gerät zurück.

Wenn die Statusanzeige blinkt, bestätigen Sie in der App.

8. Bestätigen Sie das WiFi-Netzwerk und das Passwort.

9. Geben Sie den Gerätenamen ein.

Wenn Sie das Produkt zu Google Home oder Amazon Alexa hinzufügen möchten, suchen Sie in der Google Home- oder Amazon Alexa-App nach "Deltaco Smart Home" und melden Sie sich bei Ihrem Deltaco Smart Home-Konto an. Möglicherweise müssen Sie "Geräte erkennen" auswählen oder das Produkt manuell in der Google-Startseite oder in der Amazon Alexa-App hinzufügen, bevor Sie es verwenden können.

#### **Service zur Google-Startseite hinzufügen**

Fügen Sie das Gerät zu Google Home hinzu. Fügen Sie den Service "Deltaco Smart Home" hinzu.

### **Gerät zu Amazon Alexa hinzufügen**

Verwenden Sie das Menü "Skills & Games" und suchen Sie nach "Deltaco Smart Home". Aktivieren Sie die App und melden Sie sich an. Verwenden Sie "Discover", um das Gerät hinzuzufügen.

### **Reinigung und Instandhaltung**

Verwenden Sie keine Reinigungsmittel oder Scheuermittel.

Reinigen Sie nicht das Innere des Geräts. Versuchen Sie nicht, das Gerät selbst zu reparieren. Wenn das Gerät nicht ordnungsgemäß funktioniert, ersetzen Sie es durch ein neues Gerät. Reinigen Sie die Außenseite des Geräts mit einem weichen Tuch.

# **Unterstützung**

Weitere Produktinformationen finden Sie unter [www.deltaco.eu.](http://www.deltaco.eu/) 

Kontaktieren Sie uns per E-Mai[l help@deltaco.eu.](mailto:help@deltaco.eu)

### **ENG**

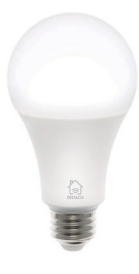

# **Mounting**

Gently and firmly push the bulb into the socket and turn clockwise until it locks into place. Reset

To reset the device, switch the power on -> off ->  $on$  ->  $off$  ->  $on$ .

#### **Install and use**

1. Download and install the app "Deltaco smart home" from Apple App Store or Google Play Store on your mobile device.

2. Launch the app "Deltaco smart home".

3. Create a new account or log in to your existing account.

4. Tap "+" to add the device.

5. Choose category and then the type of product from the list.

6. Connect the device to power.

7. If the LED/lamp does not flash: Reset the device.

If the status indicator flashes: Confirm in the app.

8. Confirm the Wi-Fi network and password.

9. Enter the device name.

If you want to add the product to Google Home or Amazon Alexa, search for "Deltaco Smart Home" in the Google Home or Amazon Alexa app and login to your Deltaco Smart Home account. You

# **DELTACC**

A NORDIC BRAND

might need to choose "discover devices" or add the product manually in the Google Home or Amazon Alexa app before you can use it.

# **Add service to Google home**

Add the device to google home. Add the service "Deltaco Smart Home".

#### **Add device to Amazon Alexa**

Use the menu "Skills & Games" and search for "Deltaco Smart Home". Enable the app and login. Use discover to add the device.

# **Cleaning and maintenance**

Do not use cleaning solvents or abrasives. Do not clean the inside of the device.

Do not attempt to repair the device. If the device does not operate correctly, replace it with a new device.

Clean the outside of the device using a soft cloth.

#### **Support**

More product information can be found at [www.deltaco.eu.](http://www.deltaco.eu/)

Contact us by e-mail: help@deltaco.eu.

# **EST**

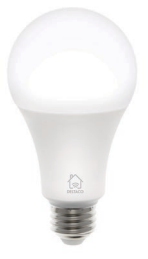

### **Paigaldamine**

Vajutage pirn õrnalt ja tugevalt pessa ja pöörake seda kuni kohale lukustumiseni päripäeva. Lähtestamine

Seadme lähtestamiseks lülitage toide sisse -> välja -> sisse -> välja -> sisse.

# **Tarkvara paigaldamine ja kasutamine**

1. Laadige alla ja paigaldage rakendus "Deltaco smart home" Apple App Store'ist või Google Play Store'ist oma mobiilseadmele.

2. Käivitage rakendus "Deltaco smart home".

3. Looge uus konto või logige sisse oma olemasoleva kontoga.

4. Puudutage seadme lisamiseks ..+".

5. Valige loendist kategooria ning seejärel toote tüüp.

6. Ühendage seade vooluvõrku.

7. Kui valgusdiood/lamp ei vilgu: lähtestage seade.

Kui olekuindikaator vilgub: Kinnitage see seadmes.

8. Kinnitage Wi-Fi võrk ja salasõna.

9. Sisestage seadme nimi.

Kui soovite toote tootele Google Home või Amazon Alexa lisada, otsige Google Home'i või Amazon Alexa rakendusest sõna "Deltaco Smart Home" ja logige sisse oma Deltaco Smart Home kontole. Võimalik, et peate enne selle kasutamist valima "seadmete avastamise" või lisama toote käsitsi rakendusse Google Home või Amazon Alexa.

# **Teenuse lisamine Google Home'i**

Lisage seade Google Home'i.

Lisage teenus ..Deltaco Smart Home".

**Seadme lisamine Amazon Alexale**

Kasutage menüüd "Skills & Games" ja otsige sealt "Deltaco Smart Home". Lubage rakendus ja logige sisse. Kasutage seadme lisamiseks leidmist.

# **Puhastamine ja hooldus**

Ärge kasutage puhastuslahusteid ega abrasiivseid vahendeid.

Ärge puhastage seadme sisemust.

Ärge proovige seadet parandada. Kui seade korralikult ei tööta, asendage see uue seadmega. Puhastage seadme väliskülge pehme lapiga.

### **Tugi**

Täiendavat tooteteavet leiate aadressil [www.deltaco.eu.](http://www.deltaco.eu/)

# **DELTAC**

A NORDIC BRAND

Võtke meiega ühendust e-posti teel: help@deltaco.eu.

**FIN** 

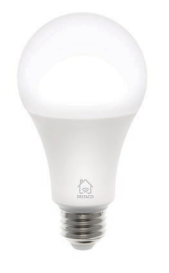

#### **Asennus**

Kiinnitä lamppu huolellisesti kantaan. Väännä myötäpäivään, kunnes tuote lukittuu paikalleen. Tehdasasetusten palautus

Saat palautettua tehdasasetukset, kun kytket lampun päälle, pois päältä, päälle, pois päältä ja vielä tämän jälkeen päälle.

# **Asennus ja käyttö**

1. Asenna "Deltaco smart home" -sovellus Applen tai Googlen sovelluskaupasta.

2. Käynnistä "Deltaco smart home" -sovellus.

3. Luo uusi käyttäjätili tai kirjaudu olemassa olevalle.

- 4. Lisää laite "+"-painikkeen avulla.
- 5. Valitse luettelosta kategoria ja tuotetyyppi.
- 6. Kytke laite sähköverkkoon.

7. Ellei merkkivalo/lamppu välky: palauta tehdasasetukset.

Jos merkkivalo välkkyy, vahvista valinta sovelluksessa.

8. Vahvista Wi-Fi-verkko ja sen salasana.

9. Anna laitteelle nimi.

Jos haluat lisätä tuotteen Google Home- tai Amazon Alexa -sovellukseen, etsi "Deltaco Smart Home" Google Home- tai Amazon Alexa sovelluksessa ja kirjaudu Deltaco Smart Home tiliisi. Saatat joutua valitsemaan "löydä laitteita" tai lisäämään tuote manuaalisesti Google Home- tai

Amazon Alexa -sovellukseen, ennen kuin voit käyttää sitä.

# **Laitteen käyttö Google Homessa**

Lisää laite Google Home -palveluun. Asenna "Deltaco Smart Home" -palvelu.

# **Laitteen käyttö Amazon Alexassa**

Mene "Skills & Games" -valikkoon ja asenna sovellus "Deltaco Smart Home". Kirjaudu sovellukseen ja lisää laite järjestelmään automaattisen haun avulla.

# **Puhdistus ja kunnossapito**

Älä käytä puhdistusaineita, mukaan lukien hankausaineet.

Laitteen sisäosia ei tule puhdistaa.

Vaihda laite uuteen, jos se ei toimi oikein. Älä yritä korjata tuotetta.

Laitteen ulkopinnat on mahdollista pyyhkiä kostealla liinalla.

#### **Tuotetuki**

Tuotteesta on lisätietoja osoitteessa www.deltaco.eu.

Tukipalvelun sähköpostiosoite on info@deltaco.fi.

# **FRA**

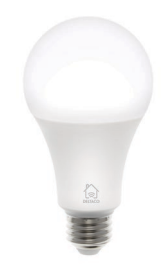

# **Montage**

Poussez doucement et fermement l'ampoule dans la douille et tournez dans le sens des aiguilles d'une montre jusqu'à ce qu'elle s'enclenche.

# **DELTACO** A NORDIC BRAND

# **Réinitialisation**

Pour réinitialiser l'appareil, effectuer la séquence suivante avec l'interrupteur d'alimentation : marche > arrêt > marche > arrêt > marche.

#### **Installation et utilisation**

1. Téléchargez et installez sur votre appareil mobile l'application « Deltaco smart home » à partir d'Apple App Store ou de Google Play Store.

2. Lancez l'application « Deltaco smart home ».

3. Créez un nouveau compte ou connectez-vous à votre compte existant.

4. Appuyez sur « + » pour ajouter l'appareil.

5. Choisissez une catégorie, puis le type de produit dans la liste.

6. Connectez l'appareil à l'alimentation.

Si la DEL / la lampe ne clignote pas : réinitialisez l'appareil.

7. Si l'indicateur d'état clignote : confirmez dans l'application.

8. Confirmez le réseau Wi-Fi et le mot de passe.

9. Entrez le nom de l'appareil.

Si vous souhaitez ajouter le produit à Google Home ou à Amazon Alexa, recherchez "Deltaco Smart Home" dans l'application Google Home ou Amazon Alexa et connectez-vous à votre compte Deltaco Smart Home. Vous devrez peut-être reconnaître l´appareil ou ajouter le produit manuellement dans l'application Google Home ou Amazon Alexa avant de pouvoir l'utiliser.

# **Ajouter le service à Google home**

Ajouter l'appareil à Google Home.

Ajouter le service « Deltaco Smart Home ».

### **Ajouter l'appareil à Amazon Alexa**

Utiliser le menu « Jeux et aptitudes » et recherchez « Deltaco Smart Home ». Activer l'application et se connecter. Utiliser « découvrir » pour ajouter le périphérique.

### **Nettoyage et entretien**

N'utilisez pas de solvants de nettoyage ou d'abrasifs.

Ne nettoyez pas l'intérieur de l'appareil. N'essayez pas de réparer l'appareil. Si le périphérique ne fonctionne pas correctement, remplacez-le par un nouveau.

Nettoyez l'extérieur de l'appareil avec un chiffon doux.

# **Assistance**

Plus d'information sur le produit disponible sur le sit[e www.deltaco.eu.](http://www.deltaco.eu/)

Contactez-nous par e-mail [: help@deltaco.eu.](mailto:help@deltaco.eu)

# **HUN**

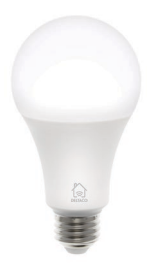

# **Felszerelés**

Óvatosan és szilárdan nyomja az izzót a foglalatba, majd csavarja az óra járásával megegyező irányba, amíg szorosan a helyére rögzül.

# **Alaphelyzetbe állítás**

Az eszköz alaphelyzetbe állításához kapcsolja be -> ki -> be -> ki -> be.

# **Telepítés és használat**

1. Töltse le az Apple App Store-on vagy a Google Play Store-on keresztül a "Deltaco smart home" alkalmazást, majd és telepítse mobilkészülékén.

2. Indítsa el a "Deltaco smart home" alkalmazást.

3. Készítsen új fiókot, vagy jelentkezzen be a már meglévő fiókjába.

4. Nyomia meg a ..+" gombot az eszköz hozzáadásához.

5. Válassza ki a listából a termék kategóriáját, majd pedig a termék típusát.

6. Kapcsolja áramforráshoz az eszközt.

7. Ha a LED lámpa nem villan fel: Állítsa alaphelyzetbe az eszközt.

Ha az állapotjelző villan fel: Hagyja jóvá az alkalmazást.

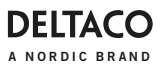

8. Hagyja jóvá a Wi-Fi hálózatot és a jelszót. 9. Írja be az eszköz nevét.

Ha hozzá akarja adni a terméket a Google Home vagy az Amazon Alexa-hoz, keresse meg a "Deltaco Smart Home" kifejezést a Google Home vagy az Amazon Alexa alkalmazásban, és jelentkezzen be a Deltaco Smart Home-fiókjába. Lehetséges, hogy választania kell az "eszközök felfedezése" lehetőséget, vagy manuálisan kell hozzáadnia a terméket a Google Home vagy az Amazon Alexa alkalmazáshoz, mielőtt felhasználhatja.

#### **Szolgáltatás hozzáadása a Google Home-hoz**

Adja hozzá az eszközt a Google Home-hoz. Adia hozzá a "Deltaco Smart Home" szolgáltatást.

#### **Eszköz hozzáadása az Amazon Alexához**

Használja a "Skills & Games" menüpontot, majd keressen rá a "Deltaco Smart Home"-ra. Engedélyezze az alkalmazást, és jelentkezzen be. Használja a felfedezés opciót az eszköz

hozzáadásához.

### **Tisztítás és karbantartás**

Ne használjon vegyi oldószereket vagy csiszolóanyagokat.

Ne tisztítsa meg az eszköz belsejét. Ne próbálja megszerelni az eszközt. Ha az eszköz helytelenül működik, cserélje ki egy újra. Az eszköz külső részeit puha ronggyal tisztítsa meg.

### **Terméktámogatás**

További termékinformációt az alábbi honlapon talál[: www.deltaco.eu.](http://www.deltaco.eu/)

Keressen minket e-mail címünkön: help@deltaco.eu.

#### **LAV**

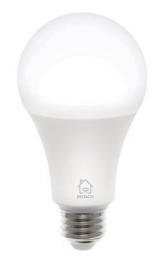

# **Uzstādīšana**

Maigi un stingri iebīdiet spuldzi ligzdā un grieziet pulkstenrādītāja virzienā, līdz tā nofiksējas.

#### **Atiestatīšana**

Lai atiestatītu ierīci, ieslēdziet -> izslēdziet -> ieslēdziet ->izslēdziet -> ieslēdziet strāvu.

#### **Instalēšana un izmantošana**

1. Lejupielādējiet un instalējiet savā mobilajā ierīcē lietotni "Deltaco smart home" no Apple App Store vai Google Play Store.

2. Palaidiet lietotni "Deltaco smart home".

3. Izveidojiet jaunu kontu vai pierakstieties savā esošajā kontā.

4. Piespiediet "+", lai pievienotu ierīci.

5. Izvēlieties kategoriju un tad sarakstā atlasiet preces veidu.

6. Pieslēdziet ierīci strāvai.

7. Ja LED/lampa nemirgo: Atiestatiet ierīci.

Ja mirgo statusa indikators: Apstipriniet lietotnē.

8. Apstipriniet Wi-Fi tīklu un paroli.

9. Ievadiet ierīces nosaukumu.

Ja vēlaties pievienot produktu Google Home vai Amazon Alexa, Google Home vai Amazon Alexa lietotnē meklējiet "Deltaco Smart Home" un piesakieties savā Deltaco Smart Home kontā. Lai varētu to izmantot, iespējams, būs jāizvēlas "atklāt ierīces" vai manuāli jāpievieno produkts Google mājas lapā vai Amazon Alexa lietotnē..

# **DELTAC**

A NORDIC BRAND

# **Pakalpojuma pievienošana Google Home**

Pievienojiet ierīci Google Home.

Pievienojiet pakalpojumu "Deltaco Smart Home".

# **Ierīces pievienošanas Amazon Alexa**

Izmantojiet izvēlni "Skills & Games" (Prasmes un spēles) un meklējiet "Deltaco Smart Home". Iespējojiet lietotni un pierakstieties. Izmantojiet meklēšanu, lai pievienotu ierīci.

#### **Tīrīšana un apkope**

Neizmantojiet tīrīšanas šķīdumus vai abrazīvus materiālus.

Netīriet ierīces iekšpusi.

Nemēģiniet remontēt ierīci. Ja ierīce nedarbojas pareizi, aizvietojiet to ar jaunu ierīci.

Notīriet ierīces ārpusi, izmantojot mīkstu drānu.

# **Atbalsts**

Vairāk informācijas par precēm varat atrast tīmekļa vietnē [www.deltaco.eu.](http://www.deltaco.eu/)

Sazinieties ar mums, izmantojot e-pastu: help@deltaco.eu.

# **LIT**

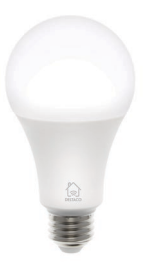

### **Įsukimas**

Atsargiai, bet ir tvirtai įstumkite lemputę į jos lizdą, tada sukite pagal laikrodžio rodyklę, kol lemputė užsifiksuoja.

# **Paleidimas iš naujo**

Norėdami paleisti iš naujo, spustelėkite į jungimo mygtuką -> išjungimo -> įjungimo -> išjungimo -> ijungimo.

# **Įrengimas ir eksploatacija**

1. Į mobilųjį įrenginį iš "Apple" programėlių parduotuvės arba "Google Play" parduotuvės atsisiuskite ir įdiekite programėlę "Deltaco smart home"

2. ljunkite programėlę "Deltaco smart home".

3. Sukurkite naują paskyrą arba prisijunkite prie jau turimos paskyros.

4. Norėdami pridėti įrenginį bakstelėkite "+".

5. Iš sąrašo pasirinkite kategoriją ir įrenginio tipą.

6. Prijunkite įrenginį prie maitinimo.

7. Jei LED/lemputė nemirksi, paleiskite įrenginį iš naujo.

Jei būsenos indikatorius sumirksi: programėlėje paspauskite "Patvirtinti".

8. Patvirtinkite "Wi-Fi" tinklą ir jo slaptažodį.

9. Įrašykite įrenginio pavadinimą.

Jei norite pridėti produktą prie "Google Home" ar .Amazon Alexa", ..Google Home" arba ..Amazon Alexa" programoje ieškokite "Deltaco Smart Home" ir prisijunkite prie savo "Deltaco Smart Home" paskyros. Jums gali reikėti pasirinkti "atrasti įrenginius" arba rankiniu būdu pridėti produkta "Google Home" arba "Amazon Alexa" programoje, kad galėtumėte juo naudotis.

#### **Pridėti paslaugą "Google Home"**

Pridėkite įrenginį "Google Home". Pridėkite paslauga "Deltaco Smart Home".

Pridėti paslaugą "Amazon Alexa"

Per "lgūdžiai ir žaidimai" meniu (angl. "Skills & Games) ieškokite pasirinkimo "Deltaco Smart Home". Aktyvuokite programėlę ir prisijunkite. Naudodami funkcija "Aptikti (angl. "Discover") pridėkite įrenginį.

# **Valymas ir techninė priežiūra**

Nenaudokite valomųjų tirpiklių ar abrazyvinių medžiagų.

Nevalykite įrenginio vidaus.

Nebandykite pataisyti įrenginio. Jei įrenginys veikia netinkamai, pakeiskite jį nauju. Įrenginio išorinius paviršius valykite švelnia šluoste.

# **Pagalba**

Daugiau informacijos apie gaminį galite rasti [www.deltaco.eu.](http://www.deltaco.eu/)

Su mumis susisiekti galite el. paštu: help@deltaco.eu.

### **NDL**

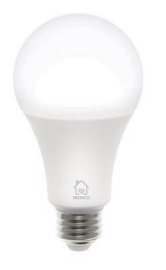

#### **Monteren**

Plaats de lamp voorzichtig in de lamphouder en draai deze rechtsom totdat deze vastzit.

### **Resetten**

Om het toestel te resetten, zet de stroom aan -> uit -> aan -> uit -> aan.

#### **Installeren en gebruiken**

1. Download en installeer de app "Deltaco smart home" van Apple App Store of Google Play Store naar uw mobiele toestel.

2. Start de app "Deltaco smart home".

3. Maak een nieuw account aan of log in op uw account.

4. Tik op "+" om een nieuwe toestel toe te voegen.

5. Kies een categorie en daarna een producttype van de lijst.

6. Sluit de toestel aan op de voeding.

7. Als de LED/lamp knippert niet: reset de toestel.

Als de statusindicator knippert: bevestig in de app.

8. Bevestig een Wi-Fi netwerk en wachtwoord. 9. Voer de toestelnaam in.

Als u het product wilt toevoegen aan Google Home of Amazon Alexa, zoekt u naar "Deltaco

# **DELTACO**

A NORDIC BRAND

Smart Home" in de Google Home of Amazon Alexa-app en logt u in op uw Deltaco Smart Home-account. Mogelijk moet u 'apparaten ontdekken' kiezen of het product handmatig toevoegen in de Google Home of Amazon Alexaapp voordat u het kunt gebruiken.

# **Voeg de dienst aan Google home toe**

Voeg de toestel aan Google home toe. Voeg de dienst "Deltaco Smart Home" toe.

# **Voeg de toestel aan Amazon Alexa toe**

Gebruik het menu "Skills & Games" en zoek "Deltaco Smart Home". Activeer de app en log in. Gebruik Discover om de toestel toe te voegen.

#### **Reiniging en onderhoud**

Gebruik geen oplos- of schuurmiddelen om de toestel te reinigen.

Reinig de binnenkant van de toestel niet. Probeer niet de toestel te repareren. Als de toestel niet juist werkt, vervang deze door een nieuwe.

Reinig de buitenkant van de toestel met een zachte doek

### **Ondersteuning**

Meer informatie over product vindt u op [www.deltaco.eu.](http://www.deltaco.eu/)

Neem contact met ons op via e-mail: help@deltaco.eu.

# **NOR**

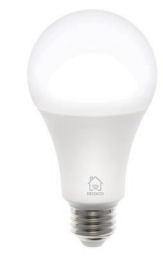

# **Montering**

Skru fast lampen forsiktig og ordentligt i uttaget og vri med klokken til den låser seg fast.

# **DELTA** A NORDIC BRAND

# **Tilbakestill**

For å tilbakestille enheten, slå strømmen på -> av -> på -> av -> på.

# **Installering og bruk**

1. Last ned og installer appen "Deltaco smart home" fra Apples App Store eller Google Play Store på din mobile enhet.

2. Start appen "Deltaco smart home".

3. Opprett en ny konto eller logg inn på din eksisterende konto.

4. Trykk på "+" for å legge til enheten.

5. Velg kategori og derettet type produkt fra listen.

6. Koble enheten til strøm.

7. Om lysdioden / lampen ikke blinker: Tilbakestill enheten.

Om statusindikatoren blinker: Bekreft i appen.

8. Bekreft Wi-Fi-nettverk og passord.

9. Angi enheten sitt navn.

Hvis du vil legge produktet til Google Home eller Amazon Alexa, kan du søke etter "Deltaco Smart Home" i Google Home eller Amazon Alexa-appen og logge på Deltaco Smart Home-kontoen. Du må kanskje velge "oppdag enheter" eller legge til produktet manuelt i Google Home eller Amazon Alexa-appen før du kan bruke det.

# **Legg til service i Google Home**

Legg til enheten i Google Home. Legg til tjenesten "Deltaco Smart Home".

# **Legg til enhet i Amazon Alexa**

Bruk menyen "Skills & Games" og søk etter "Deltaco Smart Home". Aktiver appen og logg inn. Bruk "oppdag" for å legge til enheten.

# **Rengjøring og vedlikehold**

Ikke bruk rengjøringsmiddel eller slipemiddel. Ikke rengjør innsiden av enheten.

Forsøk ikke å reparere enheten. Om enheten ikke fungerer korrekt, bytt den ut med en ny enhet. Rengjør utsiden av enheten med en myk klut.

### **Support**

Mer produktinformasjon finnes på www.deltaco.eu.

Kontakt oss via e-post: help@deltaco.eu.

#### **POL**

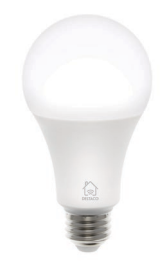

# **Montowanie**

Lekko i pewnie wsadź żarówkę do tulei i obracaj ją zgodnie ze wskazówkami zegara do momentu, aż zablokuje się odpowiednio na swoim miejscu.

# **Reset**

Aby zresetować urządzenie, przełączaj zasilanie: włącz-> wyłącz -> włącz -> wyłącz -> włącz.

# **Instalacja i używanie**

1. Pobierz i zainstaluj aplikację "Deltaco smart home" z Apple App Store lub Google Play Store na swoim urządzeniu mobilnym.

2. Uruchom aplikacie "Deltaco smart home".

3. Utwórz nowe konto lub zaloguj się na już istniejące.

4. Dotknij "+", aby dodać urządzenie.

5. Wybierz kategorię, a następnie typ produktu z listy.

6. Podłącz urządzenie do zasilania.

7. Jeśli dioda LED/lampka nie miga: Zresetuj urządzenie.

Jeśli wskaźnik statusu miga: Zatwierdź w aplikacji.

8. Zatwierdź sieć Wi-Fi i hasło.

9. Wprowadź nazwę urządzenia.

Jeśli chcesz dodać produkt do Google Home lub Amazon Alexa, wyszukaj "Deltaco Smart Home" w aplikacii Google Home lub Amazon Alexa i zaloguj się do swojego konta Deltaco Smart Home. Przed użyciem może być konieczne wybranie opcji "odkryj urządzenia" lub reczne

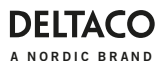

dodanie produktu w aplikacii Google Home lub Amazon Alexa.

# **Dodawanie usługi do Google Home**

Dodaj usługę do Google Home.

Dodaj usługę "Deltaco Smart Home".

# **Dodawanie urządzenia do Amazon Alexa**

Użyj z menu "Skills & Games" i wyszukaj "Deltaco Smart Home". Uruchom aplikację i zaloguj się. Użyj odkrywania, aby dodać urządzenie.

# **Czyszczenie i konserwacja**

Nie używaj rozpuszczalników ani proszków do czyszczenia.

Nie czyść wnętrza urządzenia.

Nie próbuj naprawiać urządzenia. Jeśli

urządzenie działa nieprawidłowo, wymień je na nowe.

Zewnętrzną część urządzenia czyść za pomocą miękkiej szmatki.

#### **Pomoc**

Więcej informacji o produkcie można znaleźć na stroni[e www.deltaco.eu.](http://www.deltaco.eu/) 

Skontaktuj się z nami poprzez e-mail: help@deltaco.eu.

### **SPA**

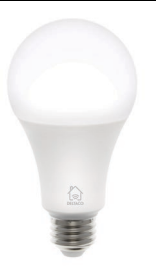

#### **Montaje**

Coloque suavemente y con firmeza la bombilla en el portalámparas y gírela hacia la derecha hasta que encaje bien en su sitio.

# **Reinicio**

Para reiniciar el dispositivo, pulse el botón de encender -> apagar -> encender -> apagar -> encender.

#### **Instalación y uso**

1. Descargue e instale en su dispositivo móvil la aplicación «Deltaco smart home» desde «Apple App Store» o «Google Play Store».

2. Entre en la aplicación «Deltaco smart home».

3. Cree una cuenta nueva o inicie sesión en su cuenta existente.

4. Toque «+» para agregar el dispositivo.

5. Elija de la lista la categoría y luego el tipo de producto.

6. Conecte el dispositivo a la alimentación.

7. Si el LED / luz no parpadea: reinicie el dispositivo.

Si el indicador de estado parpadea: en la aplicación pulse «confirmar».

8. Confirme la red Wi-Fi y la contraseña.

9. Introduzca el nombre del dispositivo.

Si desea agregar el producto a Google Home o Amazon Alexa, busque "Deltaco Smart Home" en la aplicación Google Home o Amazon Alexa e inicie sesión en su cuenta Deltaco Smart Home. Es posible que deba elegir "descubrir dispositivos" o agregar el producto manualmente en la aplicación Google Home o Amazon Alexa antes de poder usarlo.

# **Añadir servicio a «Google home»**

Añadir el dispositivo a «Google home». Añadir el servicio a «Deltaco Smart Home».

#### **Añadir el dispositivo a «Amazon Alexa»**

Utilice el menú «Skills & Games» y busque «Deltaco Smart Home». Habilite la aplicación e inicie la sesión. Utilice «Descubrir» (en inglés «Discover») para agregar el dispositivo.

#### **Limpieza y mantenimiento**

No utilice productos de limpieza disolventes o abrasivos.

No limpie el interior del dispositivo.

No intente reparar el dispositivo. Si el dispositivo no funciona correctamente, reemplácelo con un nuevo dispositivo.

# **DELTACC**

A NORDIC BRAND

Limpie el exterior del dispositivo con un paño suave.

# **Servicio técnico**

Más información sobre el producto encontrará en la página we[b www.deltaco.eu.](http://www.deltaco.eu/) 

Contacte con nosotros a través de correo el.: [help@deltaco.eu.](mailto:help@deltaco.eu)

# **SWE**

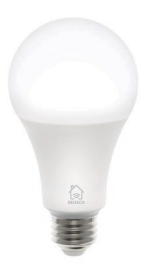

# **Montering**

Skruva fast lampan försiktigt och ordentligt i uttaget och vrid medurs tills den låser fast.

# **Återställ**

För att återställa enheten, slå strömmen på -> av - > på -> av -> på.

# **Installering och användning**

1. Hämta och installera appen "Deltaco smart home" från Apples App Store eller Google Play Store på din mobila enhet.

2. Starta appen "Deltaco smart home".

3. Skapa ett nytt konto eller logga in på ditt befintliga konto.

4. Tryck på "+" för att lägga till enheten.

5. Välj kategori och sedan typen av produkt från listan.

6. Anslut enheten till ström.

7. Om lysdioen / lampan inte blinkar: Återställ enheten.

- Om statusindikatorn blinkar: Bekräfta i appen.
- 8. Bekräfta Wi-Fi-nätverk och lösenord.
- 9. Ange enhetens namn.

Om du vill lägga till produkten till Google Home eller Amazon Alexa, söker du efter "Deltaco Smart Home" i Google Home eller Amazon Alexaappen och loggar in på ditt Deltaco Smart Homekonto. Du kan behöva välja "upptäck enheter" eller lägga till produkten manuellt i appen Google Home eller Amazon Alexa innan du kan använda den.

# **Lägg till service i Google Home**

Lägg till enheten till Google Home. Lägg till tjänsten "Deltaco Smart Home".

# **Lägg till enhet i Amazon Alexa**

Använd menyn "Skills & Games" och sök efter "Deltaco Smart Home". Aktivera appen och logga in. Använd upptäck för att lägga till enheten.

# **Rengöring och underhåll**

Använd inte rengöringsmedel eller slipandemedel. Rengör inte insidan av enheten.

Försök inte reparera enheten. Om enheten inte fungerar korrekt, byt den ut med en ny enhet. Rengör utsidan av enheten med en mjuk trasa.

# **Support**

Mer produktinformation finns på www.deltaco.eu. Kontakta oss via e-post: help@deltaco.eu.

SweDeltaco AB, Glasfibergatan 8, 125 45 Älvsjö, Sweden